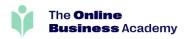

# **Become an Unstoppable Graphic Designer**

Study the Advanced Certificate in Graphic Design with

The Online Business Academy

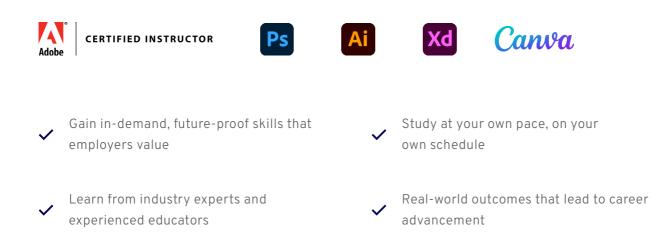

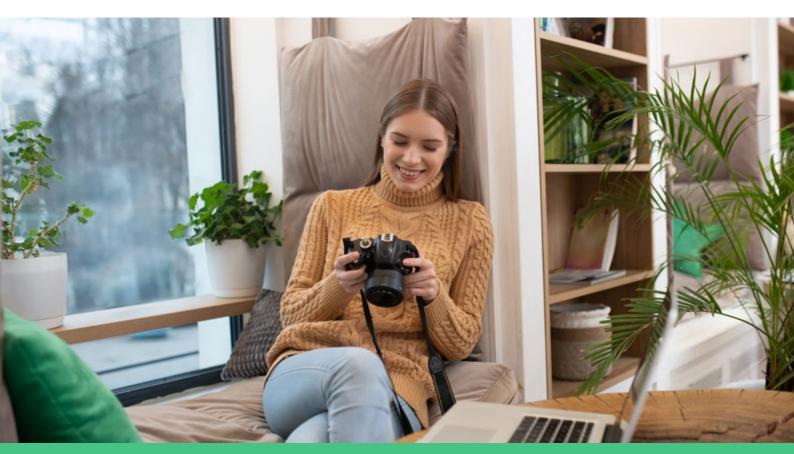

# Table Of Contents

| About Us                                  | 02 |
|-------------------------------------------|----|
| Course Overview                           | 04 |
| Certificate in Adobe Photoshop            | 05 |
| Certificate in Adobe Illustrator          | 11 |
| Certificate in Graphic Design Using Canva | 16 |
| Certificate in UX / UI Design             | 21 |
| Career Centre                             | 29 |
| Student Success Stories                   | 30 |

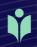

#### **About Us**

# Welcome To The Online Business Academy

## 94%

of our graduates reported that their education at The Online Business Academy equipped them with valuable skills that they could apply in their professional careers.

### 96%

of our graduates say that The Online Business Academy provided them with up-to-date and industry relevant skills.

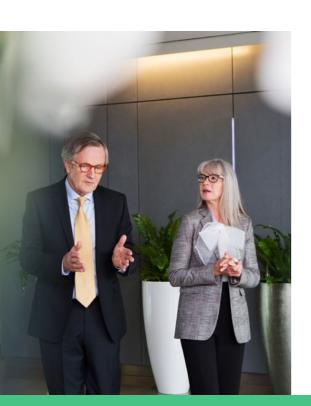

At The Online Business Academy, your career advancement is at the heart of our mission. We've reshaped online learning with a personalised touch, offering exclusive 1-on-1 Zoom classes that bring the expertise of industry leaders and education specialists directly to you. Our world-class platform is meticulously crafted around your needs, ensuring that you receive undivided attention and tailored support to excel in your chosen field.

Our courses are carefully curated to ensure they are relevant, up-to-date, and practical, with a strong emphasis on real-world applications. We offer a wide range of courses across various industries, including accounting, bookkeeping, business, graphic design, video editing and digital marketing, web development, and more. All of our courses include assessments such as quizzes, assignments, and exams to measure your progress and provide you with valuable feedback.

We understand that life can be busy, which is why we offer a flexible approach to learning. Our online courses allow you to study when, where, and how you want, with no schedules, classrooms, or due dates to worry about. We also offer a range of support services, including access to a Career Centre, where you can get help with CV preparation, job search strategies, and interview skills.

#### **Advancing Online Education**

## A New Way To Learn

The Online Business Academy brings you a bespoke educational experience tailored through personalised 1-on-1 Zoom sessions. Engage in courses meticulously designed to put your individual learning needs in the spotlight, ensuring that every interaction with our expert mentors is focused solely on your educational journey and success.

Immerse yourself in a structured yet flexible curriculum, with the freedom to delve deeply into your studies and emerge with confidence. With us, you're not just learning; you're shaping your future, one personalised lesson at a time.

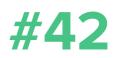

We provide 42 high-quality courses curated by leading industry professionals.

#### Why Choose The Online Business Academy

Choose the Online Business Academy for tailored 1-on-1 learning with industry experts, designed for focused support and a personalised path to your success.

### Ŭ

#### Industry Leading Courses

We're proud to offer industryrelevant courses designed by experienced professionals to equip graduates with the skills and knowledge needed for success.

### •

#### **Superior Support**

We offer superior support to students like you with 1-on-1 expert tutor guidance and a range of resources to help you succeed in your learning journey.

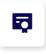

#### **Real Outcomes**

We are committed to providing real outcomes by equipping students just like you with skills, knowledge and confidence to succeed in the workforce.

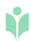

#### **Graphic Design & Video Editing Courses**

### Advanced Certificate in Graphic Design

The Advanced Certificate in Graphic Design provides students with a comprehensive understanding of graphic design, illustration, photo manipulation, and UX/UI design. By combining the Certificates in Adobe Photoshop, Adobe Illustrator, Graphic Design using Canva, and UX/UI Design, students will gain a well-rounded education that prepares them to excel in a variety of creative industries.

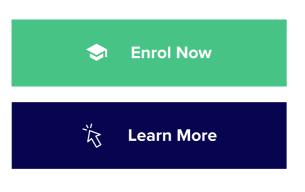

#### **Course Investment**

\$119

Per 1-Hour Zoom Session

#### **Course Duration**

## 6-9 Months

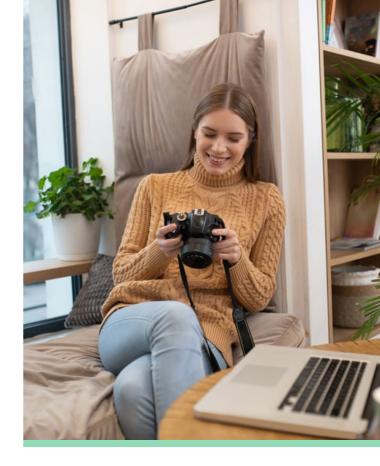

#### **Course Outcomes**

- Understanding of the principles of graphicdesign and how they apply to various mediums
- Mastery of Adobe Photoshop for photo
  editing, manipulation, and retouching
- Understanding of typography and its importance in graphic design
- Knowledge of color theory and how to effectively use colour in designs
- Mastery of composition and layout principles
  - Understanding of branding and how to create a cohesive visual identity

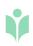

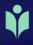

# Certificate in Adobe Photoshop

#### Module 01 Introduction to Photoshop

The module Introduction to Photoshop is a foundational course that aims to provide beginners with a basic understanding of the software and its interface. The module begins by introducing the software, its features, and capabilities, giving students a broad understanding of the software's purpose and the benefits of using it. The module then covers the different parts of the interface, including panels, menus, and tools, as well as how to navigate around the software. Students will also learn how to download and open project files provided by the course instructor, which they will use throughout the course.

#### Module 02 Layers

In the module Layers, students will learn how to work with layers in Adobe Photoshop, a critical skill for graphic designers and photographers. The module covers the basics of layer creation, selection, and manipulation, including navigating through layers, changing layer order, and applying layer masks. Students will also learn how to use layer blending modes, layer styles, and adjustment layers to create complex designs and photo manipulations. By the end of the module, students will have a solid understanding of how to work with layers in Photoshop and how to use them effectively to create visually stunning graphics and images.

#### Module 03 Colour & Adjustment Layers

The Colour & Adjustment Layers module is an essential part of learning how to use Adobe Photoshop effectively. Adjustment layers are a non-destructive way to make changes to an image's color, brightness, contrast, and other characteristics. In this module, students will learn how to use adjustment layers to improve the quality of their images and create unique effects. They will learn how to use tools such as Levels, Curves, Hue/Saturation, and Color Balance to adjust and manipulate colors. The module will also cover how to use adjustment layers to make targeted changes to specific parts of an image, such as using layer masks to create selective color adjustments.

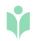

#### Module 04 Shapes & Text

In the Shapes & Text module, students will learn how to create shapes and text in Adobe Photoshop, two key design elements in creating graphics and visual designs. The module will cover topics such as creating specific sized documents and working with shapes, including creating stars, squares, circles, and other geometric shapes. Students will also learn how to use Adobe Color Themes and steal colors to enhance their designs. The module will also cover creating text, warping text, and getting text to follow a line or circle to create dynamic and interesting designs.

#### Module 05 Layer Styles & Cropping

In the Layer Styles & Cropping module of Adobe Photoshop, students will learn about the different layer styles available in the software and how to apply them to text. Layer styles such as line, bevel, and drop shadow effects can be added to text to give it a more appealing look. In addition to this, the module will also teach students how to crop images, including how to crop them for frames, straighten horizon lines, and present their work for their portfolio. Students will be able to apply these techniques to create their own postcard project and showcase their newly acquired skills.

#### Module 06 Selections & Masking

The Selections & Masking module is designed to teach students how to create and manipulate selections and masks in Adobe Photoshop. Students will learn how to copy from one image to another, crop images inside of text, remove backgrounds, use the Quick Select tool, put text behind a person, create layer masks, cut a person out and put them into another image, weave text in and out of an image, select hair, select things with straight edges, and get text to interact with ink and plants.

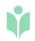

#### Module 07 Filters & Smart Objects

In this module, students will learn about the different types of filters and effects available in Adobe Photoshop. They will explore how to use the filters to create a variety of styles such as oil painting, halftone effects, and vignettes. Additionally, the module covers the use of smart objects in Photoshop, which allow for non-destructive editing and flexibility in applying effects to images. Students will also learn how to create motion blur and lens flare effects and how to use the history panel to undo or redo changes made to their images. Overall, this module provides students with a strong foundation in using filters and effects to enhance their images and create a range of visual styles.

#### Module 08 Transform & Distort

The Transform & Distort module is a comprehensive guide for students to learn how to transform and distort images in Adobe Photoshop effectively. This module covers several techniques, including how to use the warp and transform tools to bend and distort an image, the liquify tool to manipulate specific parts of an image, and the puppet warp tool to move and warp specific areas of an image. Additionally, students will learn how to create a wide range of stunning visual effects, including how to make a logo bend to match a surface, create a peeling effect on the sky, and shrink body parts realistically. The module also covers how to create a unique dripping paint text effect using several tools and techniques, such as creating a custom brush, adding textures, and using blending modes to achieve the desired effect.

#### Module 09 Retouching

The Retouching module is an important part of learning how to edit and retouch images effectively in Adobe Photoshop. This module covers a range of essential skills and techniques used by professional photographers and image editors. Students will learn how to remove unwanted people or text from an image using various tools such as the clone stamp and the healing brush. The module also covers how to remove red-eye, a common problem in flash photography, as well as how to retouch skin, enhance eyes, and fix teeth. These techniques are particularly useful for portrait photography, but can also be applied to a range of other types of images.

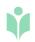

#### Module 10 Blending Modes

This module is all about using blending modes in Photoshop to create interesting and creative effects in your designs. You'll learn how to instantly remove the white background from a logo, which is a useful skill for creating transparent logos that can be placed on any color background. You'll also learn how to use blending modes as color accents to add visual interest to your designs, and how to place images inside a bottle for a unique and eye-catching effect. These skills can be applied to a wide range of design projects and will help you take your Photoshop skills to the next level.

#### Module 11 Visual Styles & Art Boards

The Visual Styles & Art Boards module in Photoshop covers advanced techniques for creating visually stunning designs. Students will learn how to create popular visual effects, such as Duotones, Anaglyphs, Vintage Matte Photos, and Paper Cut Effects, to enhance their designs. The module also teaches students how to use artboards to organize their work and improve their workflow. With artboards, students can easily create and manage multiple design variations, and experiment with different layouts and styles. This module provides students with the skills and tools needed to take their design work to the next level and create professional-looking designs with ease.

#### Module 11 Colour Modes & Resolution

In the Colour Modes & Resolution module, students will learn about the various color modes used in digital imaging, such as RGB and CMYK, and the importance of choosing the correct color mode for a specific project. They will also learn about the role of resolution in creating high-quality digital images, and how to adjust image resolution for different output methods. The module will cover topics such as understanding pixel dimensions and file sizes, choosing the appropriate resolution for different output mediums, and how to change the color mode of an image.

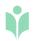

09

#### Module 07 Brushes & Shadows

In this module, students will gain an understanding of the various brush tools available in Photoshop and how to use them to create unique and creative effects. Students will learn how to customize brushes, create new brushes, and use brushes to paint and draw. Additionally, the module covers the importance of shadows in creating depth and dimension in images. Students will learn how to add shadows to objects in an image and how to create realistic shadow effects for a range of objects.

#### Module 08 Exporting

The Exporting module in the is an essential component for any Photoshop user looking to prepare and export their work. This module will cover the various options available for exporting images from Photoshop, including file formats and settings appropriate for different types of output. Students will learn how to export images for print, web, and social media, and how to optimize their images for efficient uploading and sharing. The module will also cover the different file types such as JPEG, PNG, GIF, and PDF, as well as advanced options such as exporting layers and using the save for web feature.

#### Module 09 Conclusion

The Conclusion module is an important part of the Certificate in Photoshop course as it helps students to consolidate their learning and understand the key takeaways from the course. In this module, students will review the course content and reflect on their progress and achievements. They will be encouraged to consider how they can apply their new skills and knowledge in real-world situations, and to continue developing their skills further. The Conclusion module will also provide tips and resources to support ongoing learning and development in the field of Photoshop. Ultimately, the goal of this module is to help students feel confident in their ability to use Photoshop to create high-quality digital images, and to inspire them to continue exploring and pushing the boundaries of their creativity.

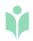

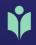

# Certificate in Adobe Illustrator

#### Module 01 Introduction to Adobe Illustrator

The Introduction to Adobe Illustrator module is the first step in the Certificate in Illustrator course, which is designed to provide students with the fundamental skills and knowledge needed to use Adobe Illustrator effectively. In this module, students will learn about the benefits of using Illustrator, such as its versatility in creating vector-based graphics, and the types of projects that can be accomplished using this tool. Additionally, students will receive instructions on how to download the course project files, which will be used throughout the course to complete various exercises and projects.

#### Module 02 Illustrator Basics

The Illustrator Basics module is the first step to learning Adobe Illustrator, a powerful vector graphics editing software. This module covers the fundamentals of Illustrator, such as creating and managing documents, working with artboards, navigating the user interface, working with vectors, and modifying objects using the properties panel. By the end of this module, students will have a solid understanding of the basics of Illustrator and be prepared to move on to more advanced techniques.

#### Module 03 Working with Objects

The Working with Objects module in Adobe Illustrator course is aimed at teaching students the fundamental skills required for creating and manipulating objects in Illustrator. This module covers the creation of basic shapes, transformation of objects, combining them to create complex shapes, selecting objects, organizing them, aligning and distributing them, and working with precision. Through practical exercises, students will have the opportunity to apply the concepts learned and reinforce their understanding of the material. By the end of this module, students will have a solid foundation in working with objects in Illustrator.

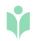

#### Module 04 Appearance of Objects

The Appearance of Objects module in the Adobe Illustrator course is an important topic that teaches students how to modify the look of objects they create in Illustrator. This module covers the essential tools and techniques for modifying the appearance of objects, including setting stroke settings, using swatches to apply colors and patterns, creating and editing gradients, using the Appearance panel to modify object appearance, applying effects to objects, and completing exercises to reinforce understanding. Students will also take a quiz to assess their comprehension and ensure that they have understood the concepts taught in this module.

#### Module 05 Drawing

The Drawing module is designed to teach students how to use drawing tools in Adobe Illustrator. This module covers basic drawing tools, coloring, drawing assistance tools, using the Draw Inside feature, the Pen Tool and its alternatives, the Curvature Tool, distort and transform tools, symmetrical drawing, concentric drawing techniques, manual tracing exercises, completing exercises to reinforce understanding, and a quiz to assess comprehension.

#### Module 06 Brushes

The Brushes module of Adobe Illustrator course focuses on providing students with the knowledge and skills to effectively use various types of brushes in their designs. The module covers the different types of brushes, including calligraphic brushes, scatter brushes, art brushes, bristle brushes, pattern brushes, and image brushes. The students will also complete exercises to reinforce their understanding and take a quiz to assess their comprehension of the concepts covered.

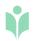

#### Module 07 Images

The Images module in the Adobe Illustrator course is designed to teach students the skills required to work with images effectively. The module covers the process of preparing images for tracing, using the Image Trace feature, and improving and coloring traced images. Students will also complete exercises to reinforce their understanding and a quiz to assess their comprehension. The module teaches how to create vector images from raster images and how to use different tools in Adobe Illustrator to improve the quality of the traced image. Overall, this module is important for students who want to understand how to work with images in Adobe Illustrator.

#### Module 08 Typography

The Typography module in the Adobe Illustrator course teaches learners how to work with text effectively. This module covers everything from character formatting to more advanced features like touch type and 3D type. Students will learn how to format text using text styles, fonts, and variable fonts, as well as how to use text on a path, warp text, and create outlines from text. The module also includes exercises to reinforce understanding and a quiz to assess comprehension. Overall, this module provides students with a comprehensive understanding of how to work with text in Illustrator.

#### Module 09 Advanced Techniques

The Advanced Techniques module of the Adobe Illustrator course is aimed at teaching students more advanced skills for working with the software. This module covers a wide range of topics, such as masking, recoloring artwork, live paint bucket, envelope distort, puppet warp, symbols and symbol tools, graphs, blending objects, creating patterns, refining pattern design, gradient mesh, and perspective drawing. By the end of this module, students will have a comprehensive understanding of the tools and techniques available in Illustrator and will be able to create more complex designs and artwork. The module includes exercises to reinforce understanding and a quiz to assess comprehension.

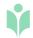

#### Module 10 Exporting Your Illustrations

The Exporting Your Illustrations module in the Adobe Illustrator course focuses on providing students with the skills and knowledge needed to export and save their creations in various file formats for different purposes. This module covers the different export options available in Adobe Illustrator, including exporting for print, web, and social media, and introduces the use of tools like CC Libraries and Adobe Bridge to streamline the process. Additionally, students will understand the benefits of integrating Illustrator with other Adobe apps and tools to optimize their workflow and complete exercises to reinforce their understanding of the concepts covered.

#### Module 11 Conclusion

The Conclusion module of the Certificate in Illustrator course aims to provide students with a summary of the key concepts and skills covered throughout the course. It will reflect on the participants' learning journey and highlight the most important takeaways from the course. The module will also suggest next steps for students, including possible avenues for further practice, learning, and professional development. Overall, the Conclusion module serves as a capstone to the course, helping participants to consolidate their knowledge and skills and chart a path forward in their use of Adobe Illustrator.

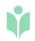

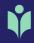

# Certificate in Graphic Design Using Canva

#### Module 01 Introduction to Canva

The Introduction to Canva module aims to familiarize learners with the Canva platform, a popular graphic design tool used to create a wide range of visual content such as social media posts, presentations, posters, and flyers. This module covers the basics of what Canva is and how it can be used to create effective designs, including the available design templates, elements, and features. In addition, students will also explore the importance of design skills in today's digital world and how improving them can benefit their personal and professional lives.

#### Module 02 Canva Fundamentals

The Canva Fundamentals module is designed to provide an introduction to the Canva platform and its features. This module covers the basics of navigating the Canva homepage, accessing templates, and using the Canva editor to create designs. Students will also learn how to work with design elements such as text, photos, and colors, as well as how to align and layer elements in their designs. Additionally, the module covers the difference between premium and free elements, as well as how to download, share, and publish designs created on Canva.

#### Module 03 Canva PRO vs Canva Free

In the Canva PRO vs Canva Free module, students will be introduced to the differences between the free and paid versions of Canva. The module will cover the features and functionalities available in Canva PRO, such as access to a wider range of templates, the ability to upload custom fonts and create brand kits, and the ability to collaborate with team members. Students will also learn about the pricing options for Canva PRO and how to determine if it is worth the investment based on their needs and usage.

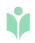

#### Module 04 Branding: Creating a Brand Identity

In the Branding: Creating a Brand Identity module, students will learn how to create a strong brand identity by understanding the key components that go into it. The module will cover the importance of having a clear mission, vision, and target audience, as well as defining a brand personality and core values. Additionally, students will learn how to use these components to create effective visual designs that represent the brand's values and vision. The module will also provide tips on how to maintain consistency across all aspects of the brand, from messaging to design.

#### Module 05 Branding: Designing Your Brand

The Branding: Designing Your Brand module is designed to help students apply their knowledge of branding and create a visual representation of their brand using Canva. This module covers the essential steps in designing a brand, including selecting the right template, setting up a style guide, adding content, styling the document, and downloading and publishing the final design. Students will learn how to create a cohesive and effective visual representation of their brand identity using Canva's tools and features.

#### Module 06 Designing for Social Media

The Designing for Social Media module is designed to help students create effective designs for various social media platforms using Canva. This module covers the essential steps in designing for social media, including editing photos, creating profile pictures, posts, covers, ads, and thumbnails for Facebook, Instagram, and YouTube, and creating infographics. Students will learn how to create designs that are visually appealing, informative, and optimized for social media platforms.

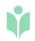

#### Module 07 Creating Videos & Animations

The Creating Videos & Animations module is designed to help students create engaging video content and animations using Canva. This module covers the essential steps in creating videos and animations, including editing videos, recording audio, creating TikToks, Reels, and Shorts, creating tutorials and educational videos, designing animated social media posts, and creating animated GIFs. Students will learn how to create videos and animations that are visually appealing, informative, and engaging for their audience.

#### Module 08 Creating Presentations

The Creating Presentations module is designed to help students create engaging and visually appealing presentations using Canva. This module covers the essential steps in creating presentations, including why Canva is the new PowerPoint, design mistakes to avoid, creating slides, adding charts and graphs, embedding interactive media, delivering presentations, and sharing presentations with teams and audiences. Students will learn how to create presentations that are visually appealing, informative, and engaging for their audience.

#### Module 09 Designing a Website Using Canva

The Designing a Website Using Canva module is designed to help students design and build simple websites using Canva. This module covers the essential steps in designing a website, including getting started with Canva website builder, building the homepage, creating product or service pages, and publishing the website. Students will learn how to design websites that are visually appealing, informative, and effective in communicating their message to their audience.

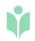

#### Module 10 Conclusion

In the Conclusion module of the Certificate in Graphic Design Using Canva course, students will have the opportunity to reflect on their learning journey and plan their next steps. This module will cover the various options available for students after completing the course, including potential career paths and further education opportunities. Additionally, students will be able to revisit key concepts and skills covered throughout the course, and receive final guidance on how to continue developing their graphic design skills using Canva. The module will also provide a summary of the course content and the achievement of the course certificate, followed by final thoughts and encouragement to apply the newly acquired knowledge in their personal and professional lives.

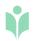

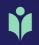

# Certificate in UX / UI Design

#### Module 01 Introduction to UX Design

The Introduction to UX Design module will provide students with a solid foundation in the fundamental concepts and principles of user experience (UX) design. In this module, students will learn the key differences between UX and user interface (UI) design, as well as the importance of creating user personas and task flows. They will also learn how to use Adobe XD, a popular UX design tool, to create prototypes and wireframes. Through hands-on exercises and projects, students will gain practical experience in designing user-centric interfaces that meet the needs of users.

#### Module 02 Wireframing & Low Fidelity

In the Wireframing & Low Fidelity module, students will learn how to effectively translate their initial design ideas into a low-fidelity wireframe, which can help them to test the functionality and layout of their website or app without getting bogged down in design details. The module will cover topics such as the importance of keeping wireframes simple and using basic shapes, typography, and color to create hierarchy and structure. Students will also learn how to use Adobe XD to create wireframes, including how to use artboards and the built-in wireframe kit. Additionally, the module will provide guidance on how to determine the appropriate width for their website or app and how to consider the needs of different screen sizes.

#### Module 03 Type, Colour & Icon Introduction

In this module, students will be introduced to the essential principles of typography, color theory, and iconography in UX/UI design. They will learn how to use typography and color effectively in their designs, and how to select and use appropriate icons. Through hands-on exercises using Adobe XD, students will gain practical experience in creating wireframes with effective typography and color schemes. By the end of the module, students will have a solid understanding of how to use typography, color, and icons to create visually appealing and effective user interfaces.

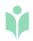

#### Module 04 Prototyping

The Prototyping module in the UX/UI Design course is designed to teach students how to turn their wireframes into functional prototypes using Adobe XD. Students will learn about the importance of interactive design and user feedback in the design process. They will learn how to use Adobe XD to create prototypes with animations, transitions, and interactivity, and how to test their prototypes on mobile devices to get feedback from users. By the end of the module, students will have the skills to create functional prototypes that can be used for user testing and feedback, helping them to refine their designs and improve the user experience.

#### Module 05 Animation

In the module on Animation in UX/UI design, students will learn how to use animation to create engaging and interactive user experiences. The module will cover the basic principles of animation, such as timing, easing, and motion paths. Students will also learn how to create auto-animations in Adobe XD, which allow elements on a screen to transition smoothly and automatically, without the need for manual user input. By the end of the module, students will have a strong understanding of how animation can be used to communicate ideas and create more intuitive and user-friendly designs.

#### Module 06 Feedback & Commenting

The module on Feedback & Commenting in UX/UI design emphasizes the importance of collaboration and feedback in the design process. Students will learn about the benefits of gathering feedback from stakeholders and users and how to use Adobe XD's commenting and sharing features to facilitate this process. The module will cover best practices for receiving and incorporating feedback, as well as strategies for communicating design decisions to stakeholders. Through practical exercises and case studies, students will gain valuable experience in incorporating feedback into their design process and refining their designs based on user input.

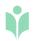

#### Module 07 Moodboarding

Moodboarding is an important part of the UI design process as it allows designers to explore different color schemes, typography, and design elements before committing to a final design. In this module, students will learn how to gather inspiration from various sources and use them to create a mood board that reflects the overall aesthetic and feel of their design. They will also learn how to work with columns and grids to create a balanced layout for their design elements. By the end of the module, students will have a better understanding of how mood boards can help them streamline the design process and create more cohesive and effective UI designs.

#### Module 08 Columns & Grids

The module on Columns & Grids will provide students with an understanding of the importance of creating a structured layout in their designs and how to achieve this using columns and grids. Students will learn about the use of grids in graphic design and how they can help with creating alignment and consistency in their designs. They will also learn about the different types of grids, including the modular grid, hierarchical grid, and column grid, and how to use them to create a balanced and harmonious layout. By the end of this module, students will be able to apply the principles of columns and grids to their designs and create a visually appealing and well-structured layout.

#### Module 09 Colors

The use of color in UI/UX design plays a crucial role in creating a visually appealing design. In this module, students will learn about the psychology of color and how to use color effectively to convey meaning and emotions in their designs. They will learn how to use the eyedropper tool in Adobe XD to select colors from images or other design elements, as well as how to create a custom color palette that is cohesive and consistent throughout the design. Students will also learn about creating gradients, which can add depth and interest to their designs. In addition, they will learn how to save and reuse color swatches for consistency and efficiency.

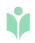

#### Module 10 Text & Fonts

The Text & Fonts module in the Certificate in UX/UI Design course provides students with a comprehensive understanding of typography and how to effectively use it in web and app design. Students will learn about the different font types and how to choose the appropriate font size and style for their design. They will also learn how to use character styles to maintain consistency throughout their design and how to add plugins to Adobe XD to streamline their workflow. By the end of this module, students will be able to use typography effectively to communicate their message and create a visually appealing design.

#### Module 11 Drawing

In the Drawing module, students will learn how to create and modify shapes using Adobe XD. They will learn how to use the pen tool to create custom shapes and how to adjust the anchor points to achieve the desired shape. Additionally, students will learn how to add and adjust strokes and lines to create custom icons and buttons. The module covers the use of various tools and features in Adobe XD, such as the Pathfinder tool and the Boolean operations, to create complex shapes and icons. By the end of this module, students will have gained the skills necessary to create custom icons and buttons for their UI designs.

#### Module 12 Integrating with Illustrator

The Integrating with Illustrator module in the Certificate in UX/UI Design course is an important module that aims to teach students how to create high-quality vector graphics using Adobe Illustrator, and then seamlessly integrate them into their designs in Adobe XD. Students will learn how to use Illustrator's powerful vector editing tools to create custom icons, logos, and illustrations, and then import them into XD for use in their projects. By the end of the module, students will have gained valuable skills in working with both Illustrator and XD, and will be able to produce visually stunning designs that incorporate high-quality vector graphics.

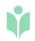

25

#### Module 13 Images

In the module on Images in UX/UI design, students will learn how to work with images effectively in Adobe XD. They will explore topics such as cropping and masking images, using free images from online resources, adjusting the opacity and blur of images, and other relevant concepts. Additionally, students will gain an understanding of how to optimize images for web and mobile devices, as well as how to create image galleries and carousels in their designs. By the end of the module, students will be able to incorporate images into their UX/UI designs to create visually engaging and effective user experiences.

#### Module 14 Integrating with Photoshop

The Integrating with Photoshop module is designed to teach students how to utilize Adobe XD with Photoshop to enhance their design projects. Students will learn how to seamlessly import and export files between the two programs, allowing them to easily integrate their designs with high-quality images and graphics created in Photoshop. Additionally, they will learn how to use images and create snack bar toast banners using masked images, providing them with the skills to create more dynamic and engaging user experiences.

#### Module 15 Components & Instances

In the Components & Instances module, students will learn how to create and use components to ensure consistency and efficiency in their designs. Components are reusable design elements that can be used throughout a project, and instances are duplicates of those components that can be edited independently. Students will also learn how to create hover states for components, allowing for more interactive and engaging designs. By mastering the use of components and instances, students can save time and effort in their design process while maintaining a cohesive and professional look.

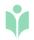

#### Module 16 Repeat Grids & Stacks

This module focuses on teaching the students about using repeat grids and stacks in Adobe XD to speed up their design workflow and increase their productivity. Students will learn how to use repeat grids to create repeating elements like lists, grids, and image galleries quickly. They will also learn how to use stacks to create forms and other layouts that require stacking elements on top of each other.

#### Module 17 Micro Interactions & Animations

The Micro Interactions & Animations module in the UX/UI Design course will provide students with an introduction to the fundamentals of micro interactions and animations in UI design. Students will learn about the difference between animation and micro interactions, and how to draw in Adobe XD. They will also gain knowledge in designing more complex animations, and create micro interactions, including a toggle switch and a burger menu, in Adobe XD. This module is designed to provide students with practical skills and knowledge to create engaging and interactive user experiences through micro interactions and animations in their UI designs.

#### Module 18 Exporting & Sharing

The Exporting & Sharing module is an important component of the Certificate in UX/ UI Design course as it teaches learners how to effectively communicate their designs to others. The module covers the different export options available in Adobe XD, including exporting designs for web and mobile platforms, generating CSS and HTML codes, and creating design specs for developers. Additionally, the module introduces the concept of style guides and how they can be used to document design guidelines and maintain consistency in design across different platforms and projects.

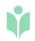

#### Module 19 Conclusion

The Conclusion module serves as a way for students to reflect on their learning journey throughout the Certificate in UX/UI Design course. This module will summarize the key concepts covered in the previous modules, including design thinking, wireframing, prototyping, animation, and exporting and sharing. Students will also have the opportunity to apply their newly acquired skills and knowledge to a final project that demonstrates their proficiency in UX/UI design. Additionally, this module may provide guidance on how students can continue to develop their skills in UX/UI design beyond the course and explore potential career paths in the field.

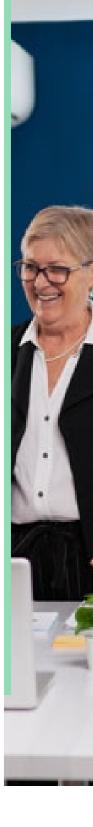

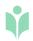

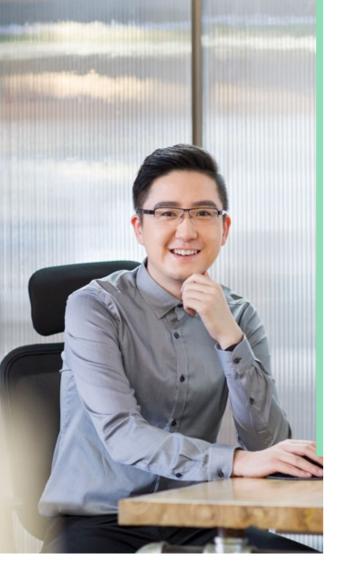

#### What You'll Get With Our Career Centre

Access to professional CV templates to

- update your current CV
- Complimentary personalized CV review with feedback to make your CV stand out
- Job tips and resources, including a clear
- five-step job success process

Industry-relevant advice to stay up-to-

• date with the latest industry trends and requirements.

#### **Career Centre**

# We'll Help You Find a Job

At The Online Business Academy, we are dedicated to supporting you on your journey to success. We are confident that by leveraging the resources and connections offered by our Career Centre, you will build valuable networks and gain the confidence needed to secure a new job or promotion.

### Receive a Free CV Review From The Experts at Resume Hub

By partnering with Resume Hub, we provide all our students with an added advantage in their job search. Upon enrolment, our students receive a complimentary comprehensive CV review from expert professionals, ensuring they have the best chance for success in their career.

#### \*\*\*\*

#### Very friendly and helpful stuff

They responded very quickly to my initial enquiry. The consultant gave me very helpful advice on which course would be right for me. The follow up was really great too. Helpful but not too pushy. Getting registered was quick and easy too.

**Julie N.** Certificate in Xero

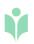

#### **Student Stories**

## What Our Students Say

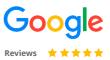

We pride ourselves in delivering an excellent education experience. See what our students have to say:

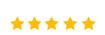

**Maria R.** Certificate in Adobe Photoshop

#### **Exceptional Learning Experience**

I had a great experience with the Online Business Academy! The course content was well-structured and easy to follow. The assessments helped me understand the concepts better and the feedback provided was valuable. I'm grateful for the flexible learning schedule that allowed me to study at my own pace. I would highly recommend this academy to anyone looking for a quality learning experience.

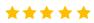

Sarah T. Certificate in Microsoft Word

#### **Practical, Relevant and Fun!**

I recently completed a Microsoft Word course with the Online Business Academy, and I loved it! The course was practical, relevant, and fun. The online platform was user-friendly, and the support from the academy team was exceptional. The assessments were challenging yet enjoyable, and I learned a lot from the feedback provided.

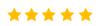

**Mark J.** Digital Marketing Bootcamp

#### **Changed my Career Trajectory!**

I joined the Online Business Academy to upskill in digital marketing, and it was the best decision I made for my career. The course content was comprehensive and upto-date, and the assessments were challenging and relevant. The Career Centre helped me prepare a strong CV and provided valuable advice on job search strategies. The skills I learned from this academy have changed my career trajectory, and I'm grateful for the team over at the Online Business Academy.

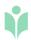

### **Start Upskilling Today!**

Follow our easy 4-step enrolment process - it only takes a few minutes to get started today!

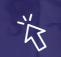

1. Click on 'Get Started Now'

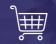

2. Proceed to payment

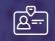

3. Receive login details

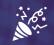

4. Start Learning!

Get Started Now, Click Here

 $\rightarrow$